# Registration for My Client Space

# Quick and simple!

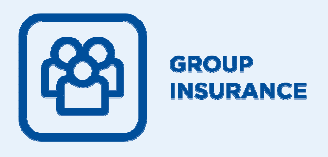

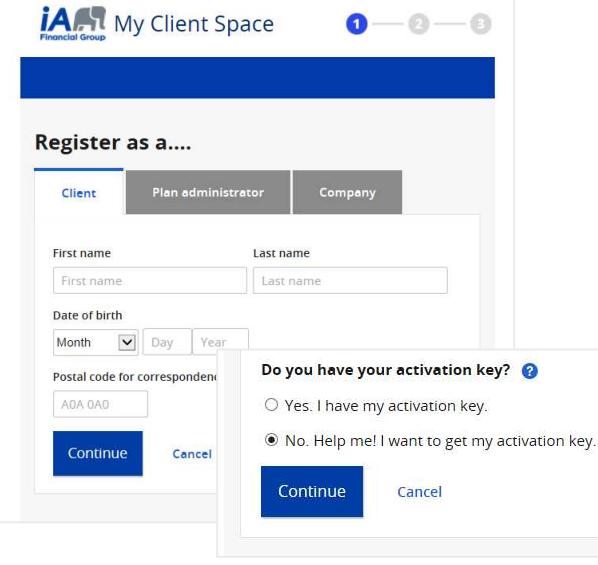

## **Step 1: How to get your activation key**

**To register and access your account for My Client Space, you need an activation key. If you already have it, go straight to Step 2. If not:** 

- Go to **ia.ca/registrationkey.**
- Enter your first and last name, date of birth and postal code and click on **Continue**.
- A question will appear: **Do you have your activation key?** Click **No. Help me! I want to get my activation key.**
- Click on **Continue**.

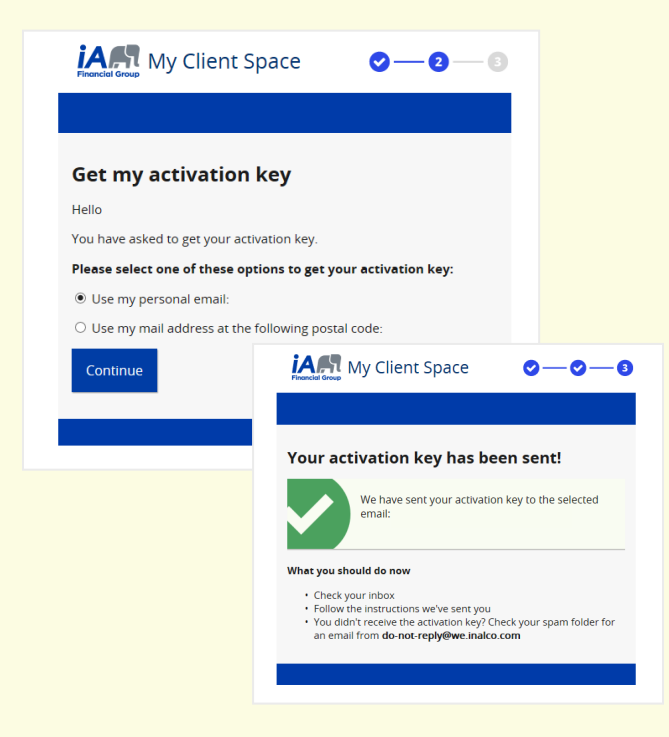

### **Then…**

- Select if you want to receive your activation key by **email** or at your **mail address** using the postal code you entered previously.
- Choose your option and click **Continue.**
- A message confirming that your activation key has been sent will appear.

**Note:** If we **don't** have your email address, we will send your activation key at your mail address using the postal code you entered previously.

If you would like to change your email address, you can call a **Customer Service** agent at **1-877-422-6487** to have your profile updated right away.

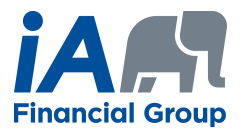

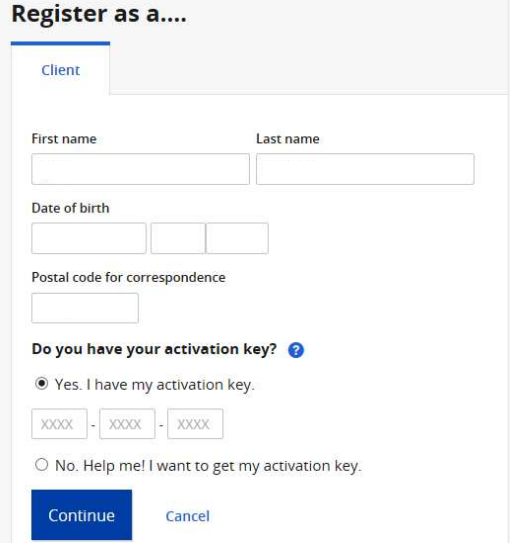

Should you have trouble logging in, these security questions will be used

created!

LOG IN

What you should do now

 $0 - 0 - 0$ 

 $\overline{\mathbf{v}}$ 

 $0 - 0 - 0$ 

*IART* My Client Space

Your account has been successfully

Your access code is now:

Note your access code for future use<br>Nog on to our secure website<br>Neview and update your personal informa

*IAM* My Client Space

**Some security basics** Access code (Your email address)

Password

**Password confirmation** 

**Security questions** 

to assist you. Question no 1 Choose.

Answer no 1

**Ouestion no 2** Choose. Answer no 2

Question no 3

Continue

Choose. Answer no 3

### **Step 2: How to register for My Client Space**

- Go to **ia.ca/registrationkey**.
- Enter your first and last name, date of birth and postal code and click on **Continue**.
- This time, when asked **Do you have your activation key?** click **Yes. I have my activation key.**
- Enter your activation key in the space provided and click on **Continue**.

## **Step 3: How to activate your My Client Space account**

- You must create your **access code** and a **password** to activate your account. Your access code is your email address.
- You must answer a few security questions.

#### **You are done! You have created your My Client Space account.**

#### **INVESTED IN YOU.**

 $\Box$  I accept the terms of use.